©copyright Electric Library (Malaysia) Sdn. Bhd. 2023. All Rights Reserved.

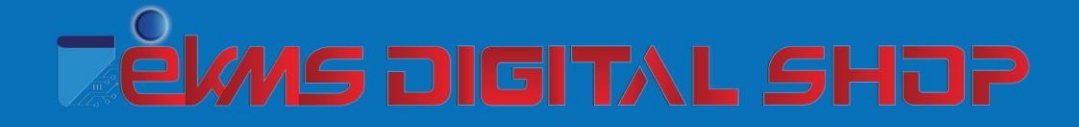

# **User Manual**

## **Forest Research Institute Malaysia** (FRIM)

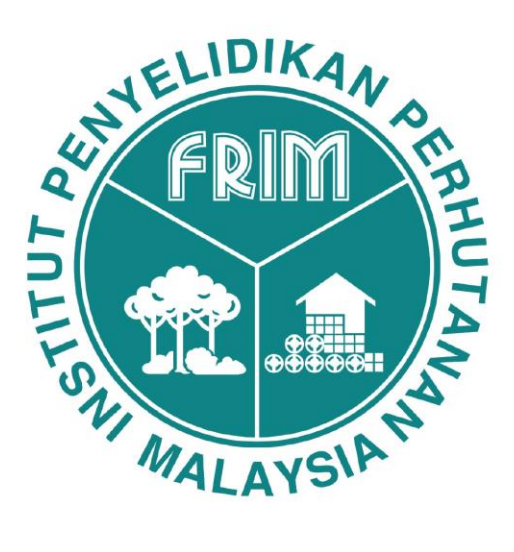

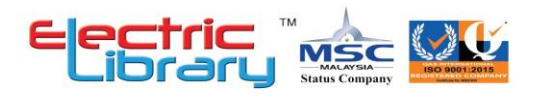

## **1. LOGIN**

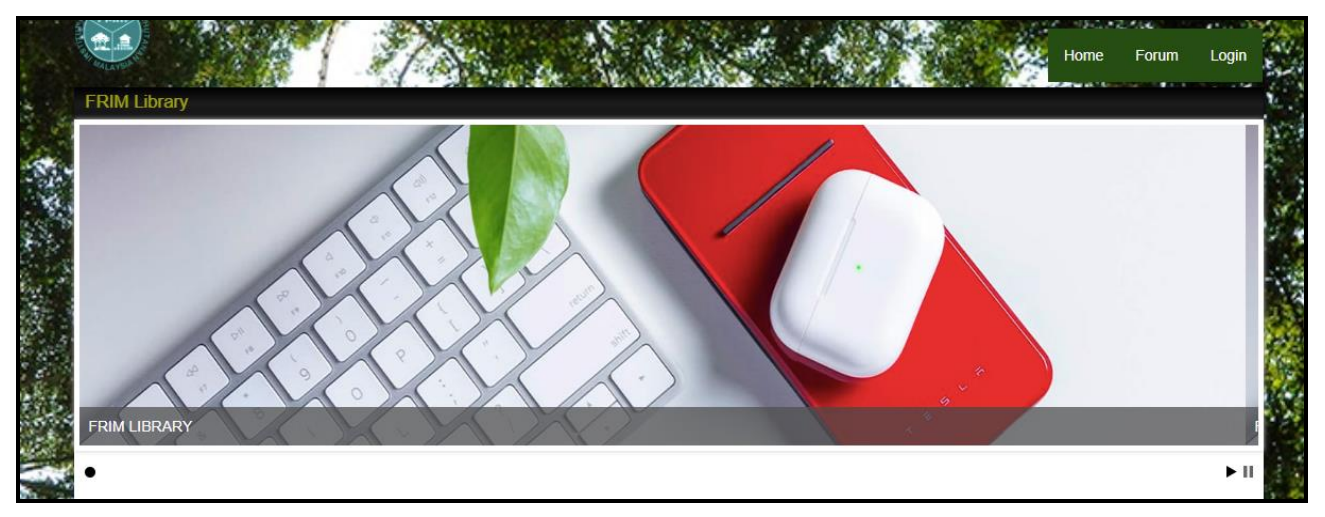

**Step 1**: Click 'Login'.

#### **a- Staff**

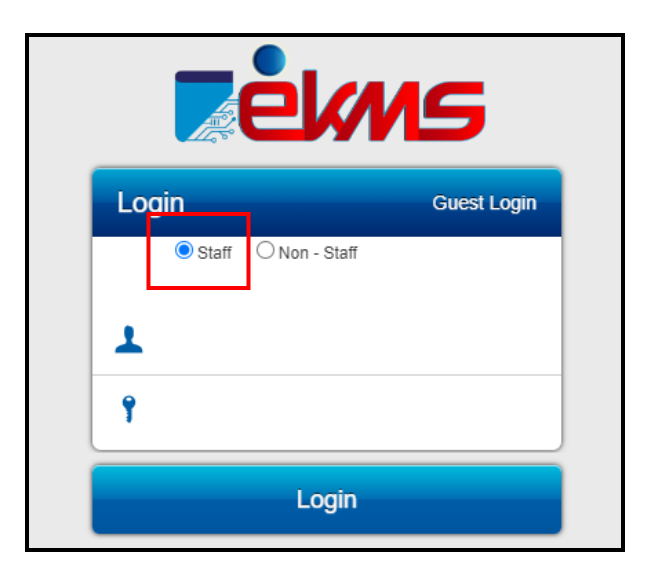

**Step 2**: Click Staff.

**Step 3**: Enter LDAP username and LDAP password.

**Step 4**: Click 'Login' button.

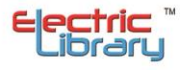

## **b- Non-Staff**

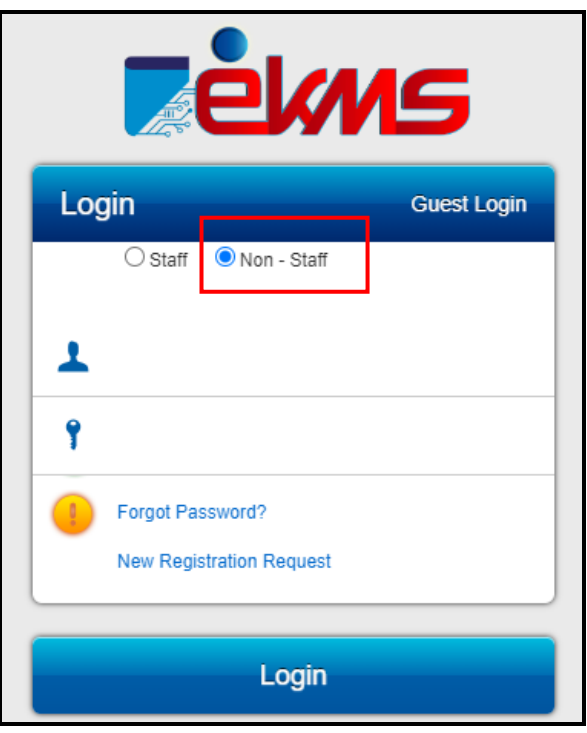

**Step 2**: Click Non - Staff.

**Step 3**: Enter IC number and EKCMS password.

**Step 4**: Click 'Login' button.

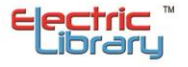

## **USER-DROPDOWN MENU**

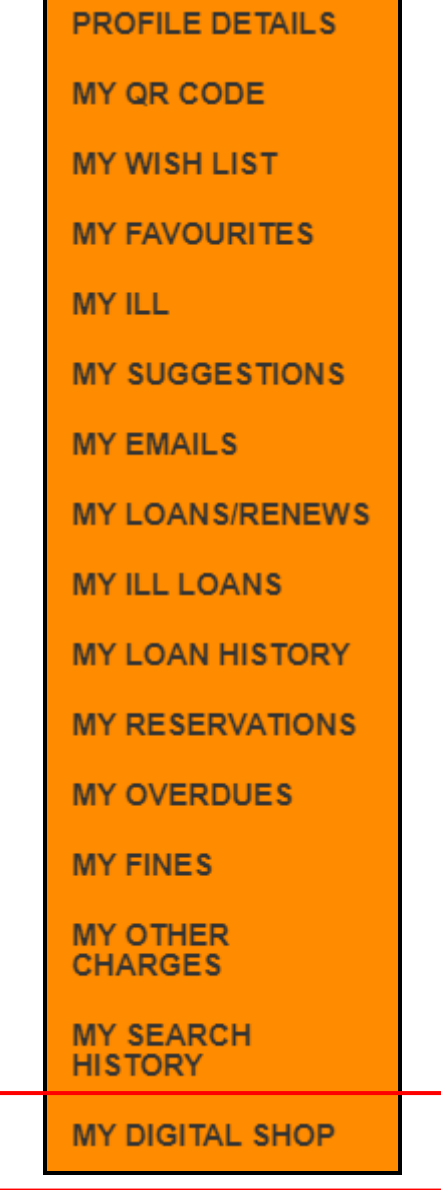

Click 'My Digital Shop'.

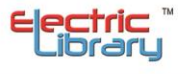

#### **c- GUEST**

Guest can only access the information that has been made public only.

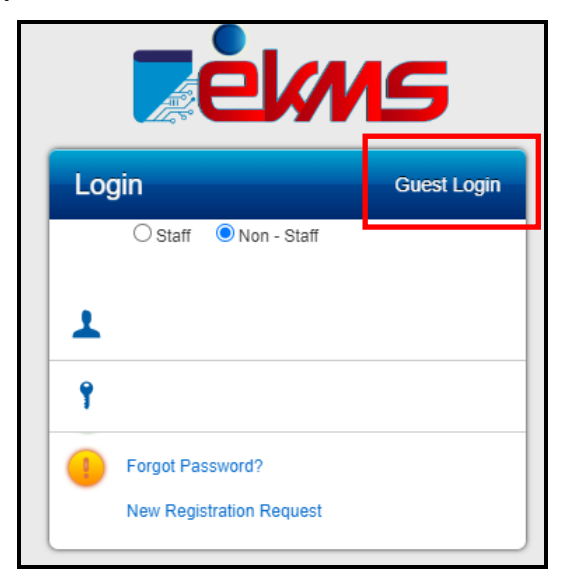

**Step 2**: Click 'Guest Login'.

**MAIN TASKBAR**

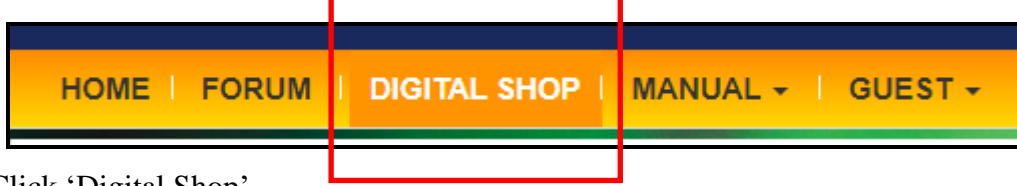

Click 'Digital Shop'.

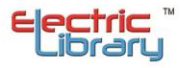

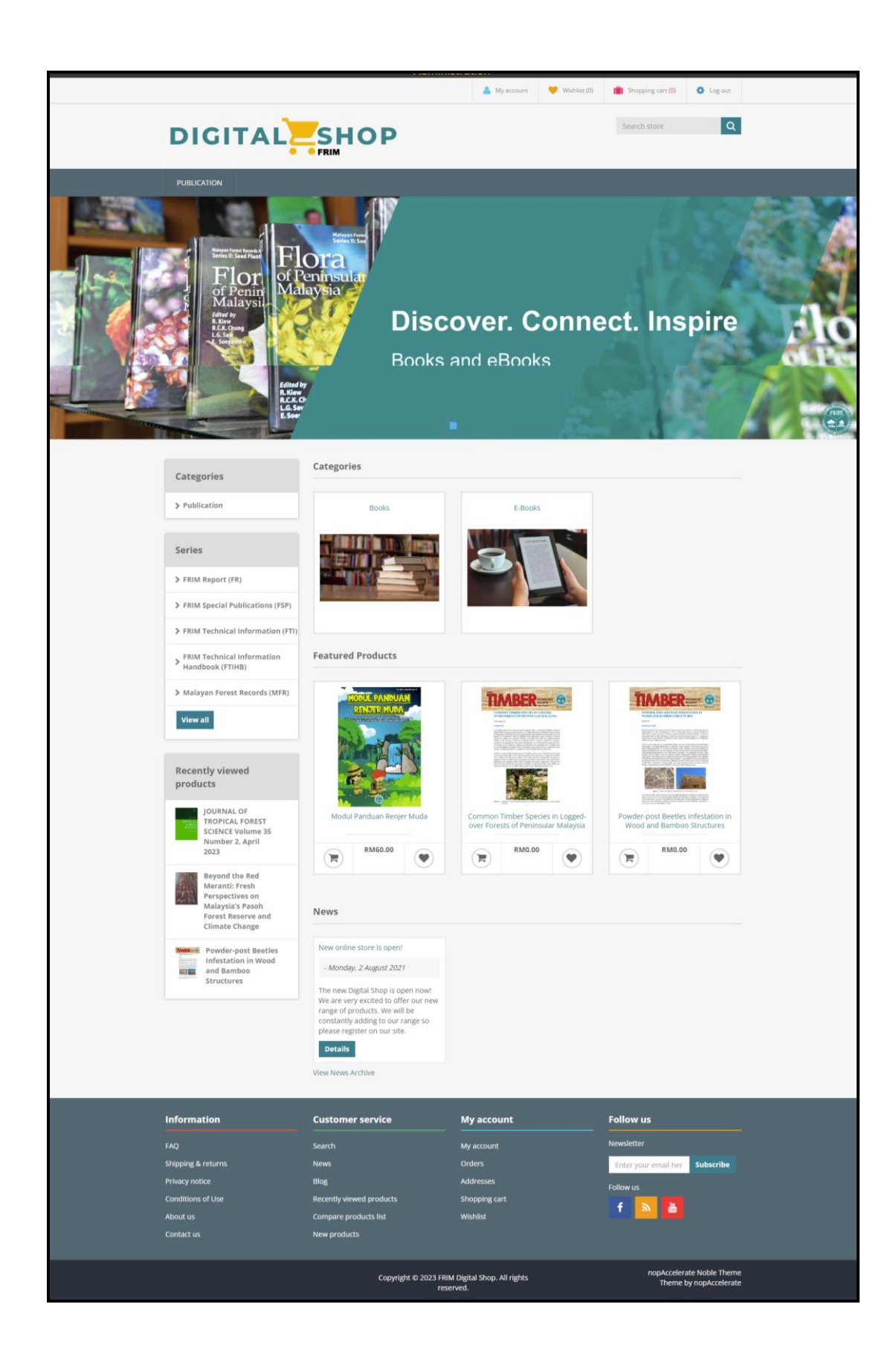

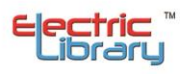

#### **HOMEPAGE**

- 1. **SEARCH PRODUCT(S)**
	- a- **By Keyword Search**

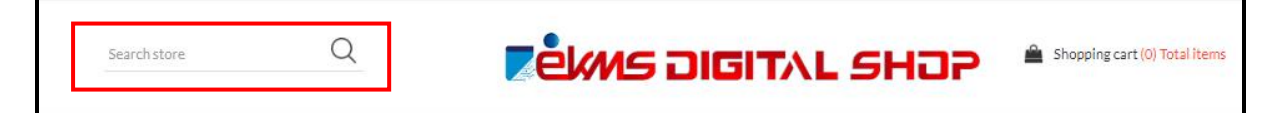

Step 1: Patron can enter any keyword to search for the product.

Step 2: Press enter or click magnifying glass after enter the keyword.

**SEARCH Filter by price** Search keyword: mind 10000  $\overline{0}$  $\Box$  Advanced search **Categories SEARCH O** Books Sort by Display  $m$   $n$ Position  $\epsilon$  $\checkmark$  $\ddot{\phantom{0}}$ **O** Gift Cards · Publications The **Mindfulness** Mindful Way **O** Pictures through Depression O Official Merchandise **Publishers** The Mindful Way Through<br>|ppression : Freeing Yourself From Mindfulness: A Practical Guide To<br>Finding Peace In A Frantic World Bloomsbury Pub Plc USA (GB) RM58.27 RM88.53 O Orion Publishing Co (GB) ☆☆☆☆☆ -☆☆☆☆☆ -**O** BZK Press ADD TO CART ADD TO CART Simon & Schuster Ltd

System will show the product that related to the keyword search.

If patron tick box for Advanced Search, they can search for more specific product.

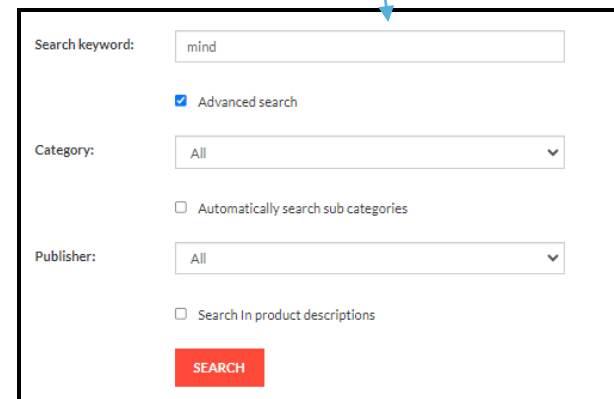

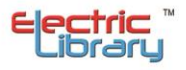

#### b- **By Categories**

Other than keyword search, patron can search the products based on the categories in the taskbar or in Categories section.

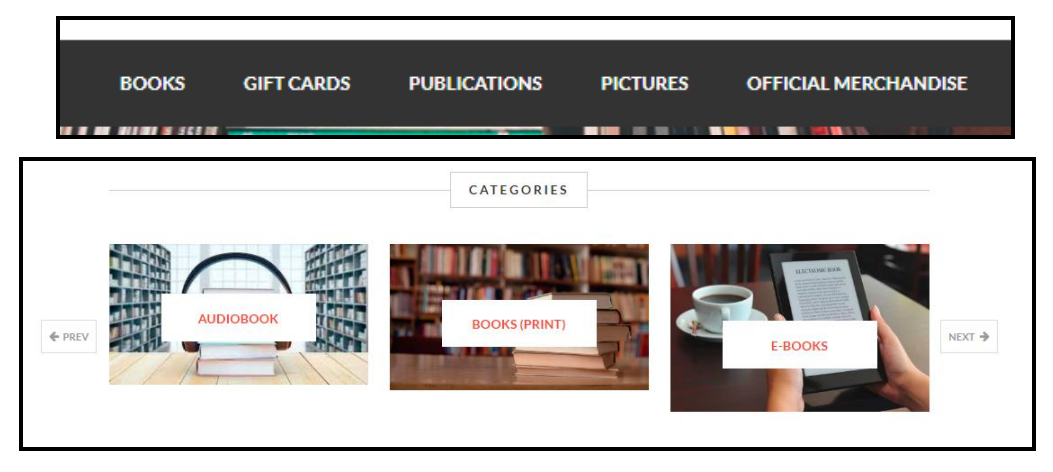

Step 1: Click any of the category.

System will list out all products available in the specific category.

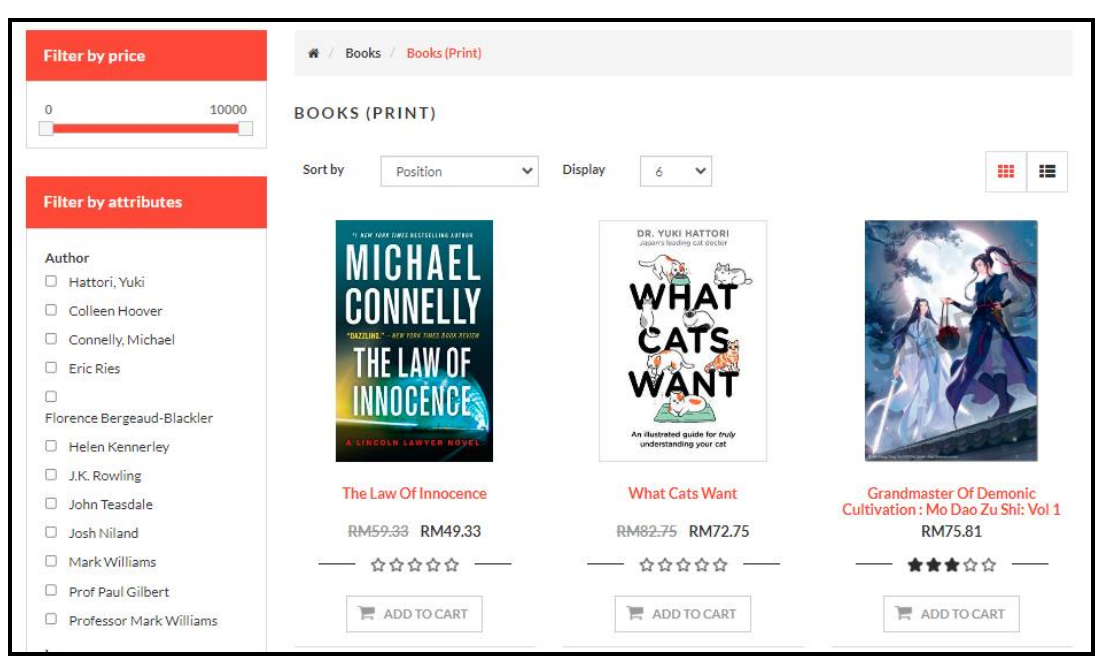

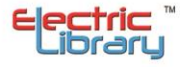

#### c- **By Featured Products**

In this section, admin might highlight few products that are popular or new products. Patron also can search the product in this section.

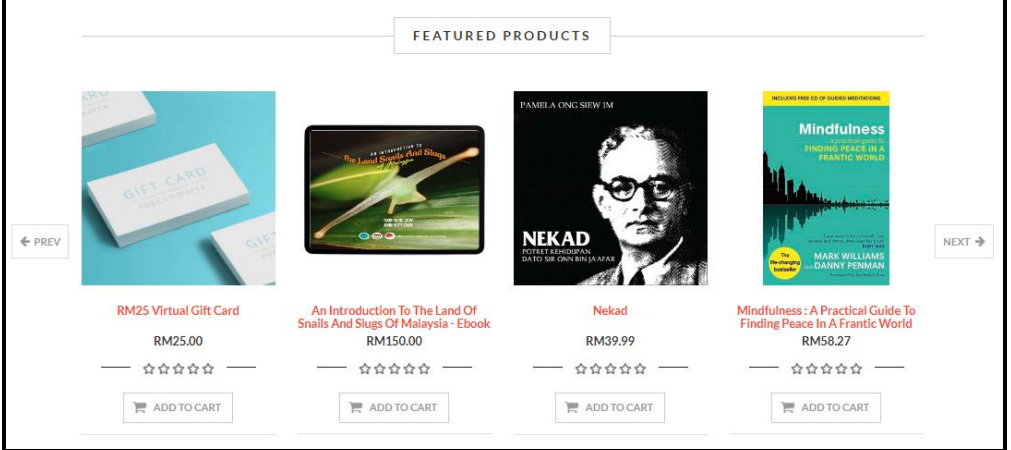

#### **1. PRODUCTS**

#### **a- View of the products**

Patron has the option to view the list of products either by Listing or Grid view

**BOOKS (PRINT)** Sort by Position  $\checkmark$ Display  $\delta = \sqrt{\sqrt{2}}$ m E DR. YUKI HATTORI MIG A/HA1 **ATS** WANT INNOCENC ted guide for *trul*)<br>tanding your cat The Law Of Innocence **What Cats Want** Grandmaster Of Demonic<br>Cultivation : Mo Dao Zu Shi: Vol 1 RM59.33 RM49.33 RM82.75 RM72.75 RM75.81 ☆☆☆☆☆ ☆☆☆☆☆ 食食食食食 ADD TO CART ADD TO CART ADD TO CART **HARRY POTTER** F **AN Mindfulness** 

#### i- Grid View

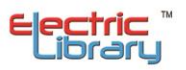

## **ii-** List View

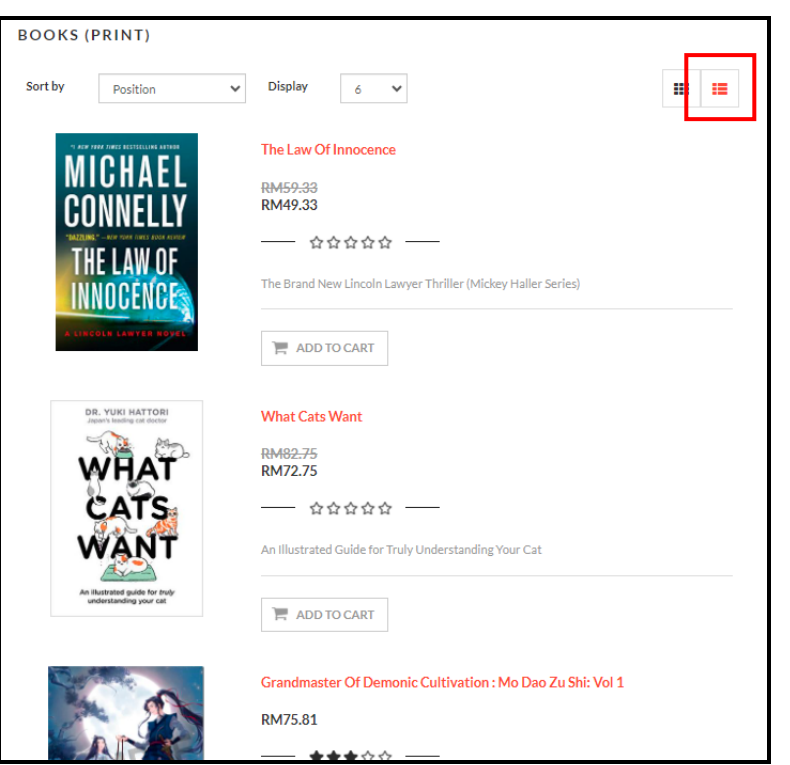

## **b- Product Details**

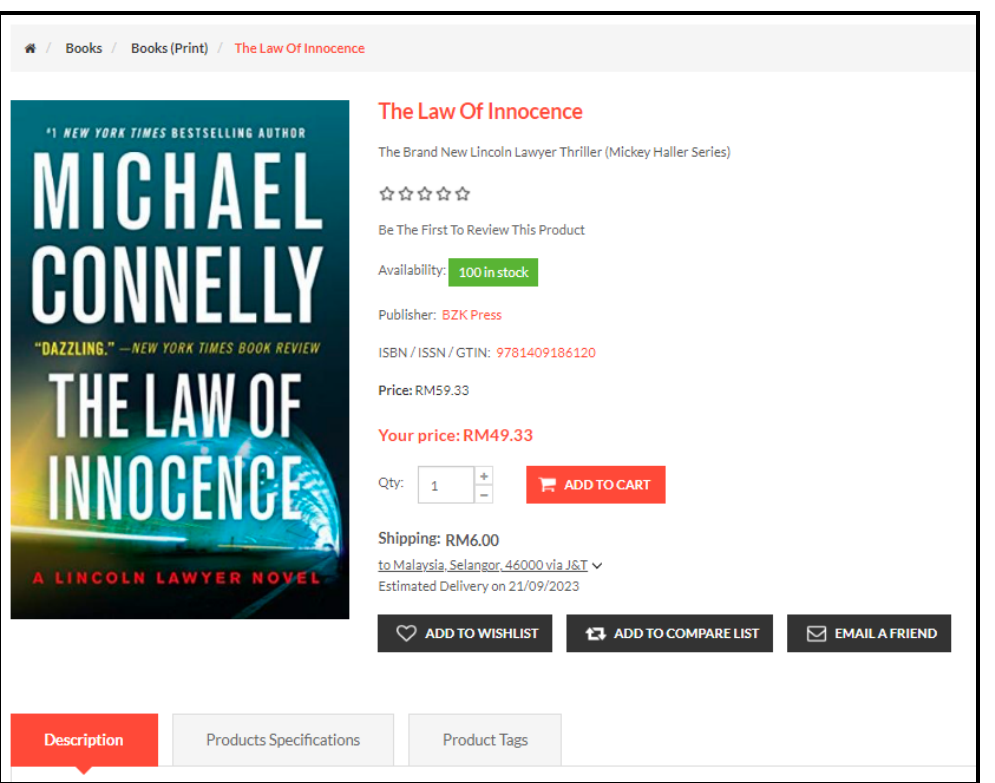

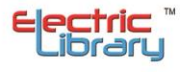

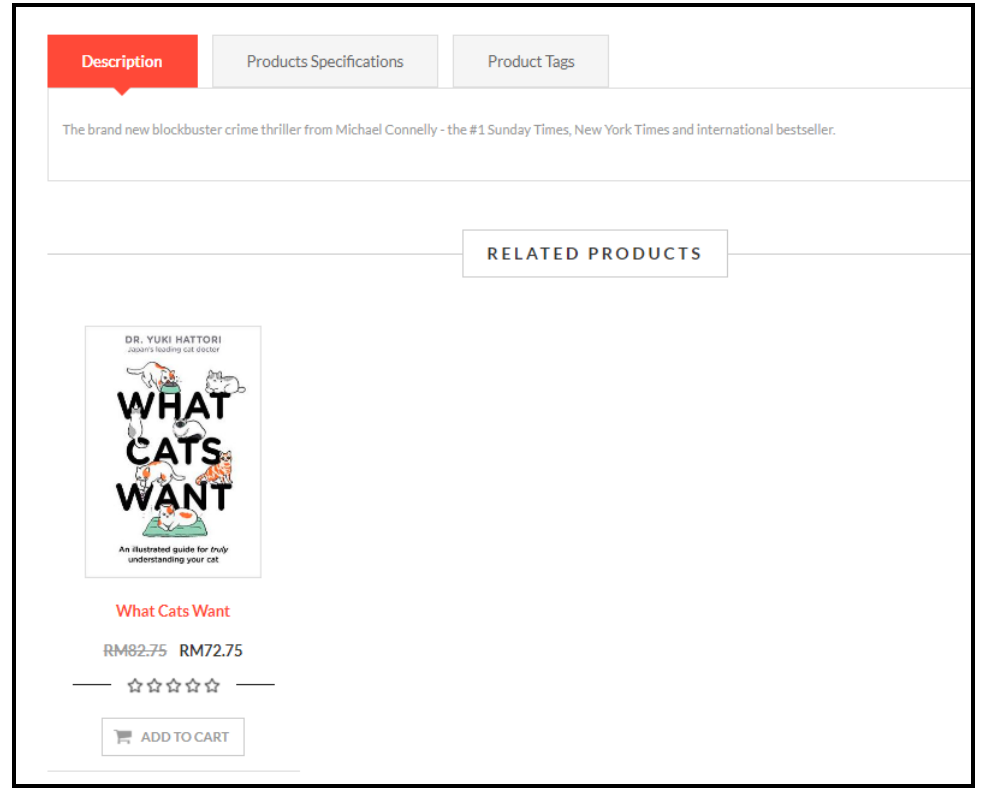

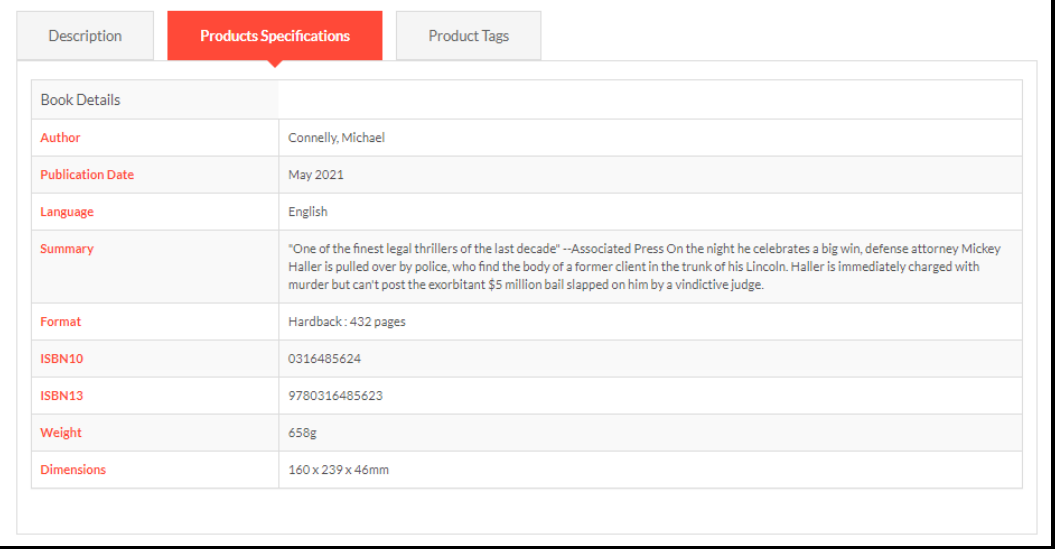

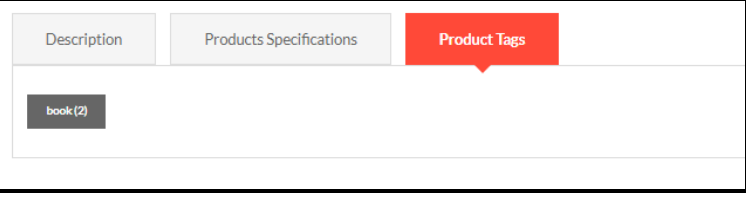

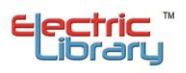

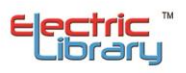

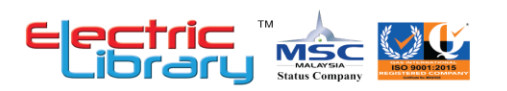

©copyright Electric Library (Malaysia) Sdn. Bhd. 2023. All Rights Reserved.

#### ELECTRIC LIBRARY (MALAYSIA) SDN. BHD. 199701036376 (451876-D)

HEADQUARTERS: C-09-09 & C-09-11, Block C, Shaftsbury iTech Tower, Jalan Impact, Cyber 6, 63000 Cyberjaya, Selangor Darul Ehsan Tel: +603 8322 6857 | Fax: +603 5569 1372

SALES AND MARRKETING : No. 24B, Wisma Electric Library, Jalan Jubli Perak 22/1, Seksyen 22, 40300 Shah Alam, Selangor Darul Ehsan

ENGINEERING / WAREHOUSE: No. 24A, Wisma Electric Library, Jalan Jubli Perak 22/1, Seksyen 22, 40300 Shah Alam, Selangor Darul Ehsan Tel: +603 5569 6840 | Fax: +603 5569 1372

WEBSITE: www.electriclibrary.com.my | HELPDESK SUPPORT: 1-300-80-5188

This Instruction Manual booklet is current as January 2023. For more information contact our Helpdesk Support (1-300-80-5188)

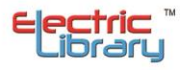